## Měření fyzické aktivity přes mobilní aplikaci DIANI **PA**

Pro automatizovaný přenos dat z Xiaomi MiBand 2 krokoměru do mobilní aplikace Diani PA je třeba nejprve nainstalovat tuto aplikaci na Váš chytrý telefon a propojit si s ním také tento krokoměr.

## **1) Instalace aplikace DainiPA**

Aplikace je dostupná na Google Play Store pouze pro uzavřenou skupinu uživatelů. Pro získání přístupu k neveřejné aplikaci na Google Play musíte splňovat následující podmínky:

- Být registrovaným a uživatelem systému Diani a mít schválený účet administrátorem webu (www.diani.cz)
- Mít svou e-mailovou adresu na seznamu testovacích uživatelů pro konkrétní mobilní aplikaci
- Potvrdit roli testera aplikace na Google Play pro konkrétní aplikaci.

Jakmile potvrdíte zájem o testování, bude pro vás tato verze aplikace dostupná na Google Play.

Postup k získání přístupu aplikace na Google Play naleznete také na [https://www.albertov.cz/produkty-a](https://www.albertov.cz/produkty-a-sluzby/produkty/)[sluzby/produkty/](https://www.albertov.cz/produkty-a-sluzby/produkty/)

## **2) Nastavení aplikace a její propojení s krokoměrem Xiaomi MiBand**

1) Po nainstalování aplikace si ji otevřete prostřednictvím mobilního telefonu

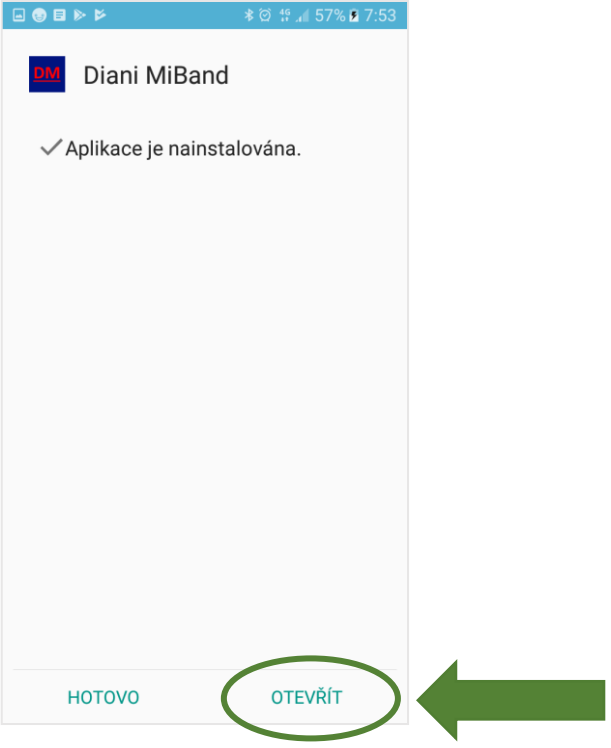

2) Zobrazí se Vám okno pro přihlášení do aplikace. Přihlašovací údaje jsou shodné s Vašimi přihlašovacími údaji do webového portálu Diani.

Vyplňte pouze přihlašovací jméno a heslo, pole "Kód serveru" **nechte prázdné**. Údaje potvrďte tlačítkem "Přihlásit".

**POZOR:** Pro zachování funkčnosti přenosu naměřených dat na Váš účet v Diani **si neměňte heslo** prostřednictvím webového portálu Diani! V opačném případě by bylo nutné celou aplikaci přeinstalovat a přihlásit se s novým přihlašovacím heslem.

V případě nutnosti změny hesla proto vždy nejprve kontaktujte technickou podporu.

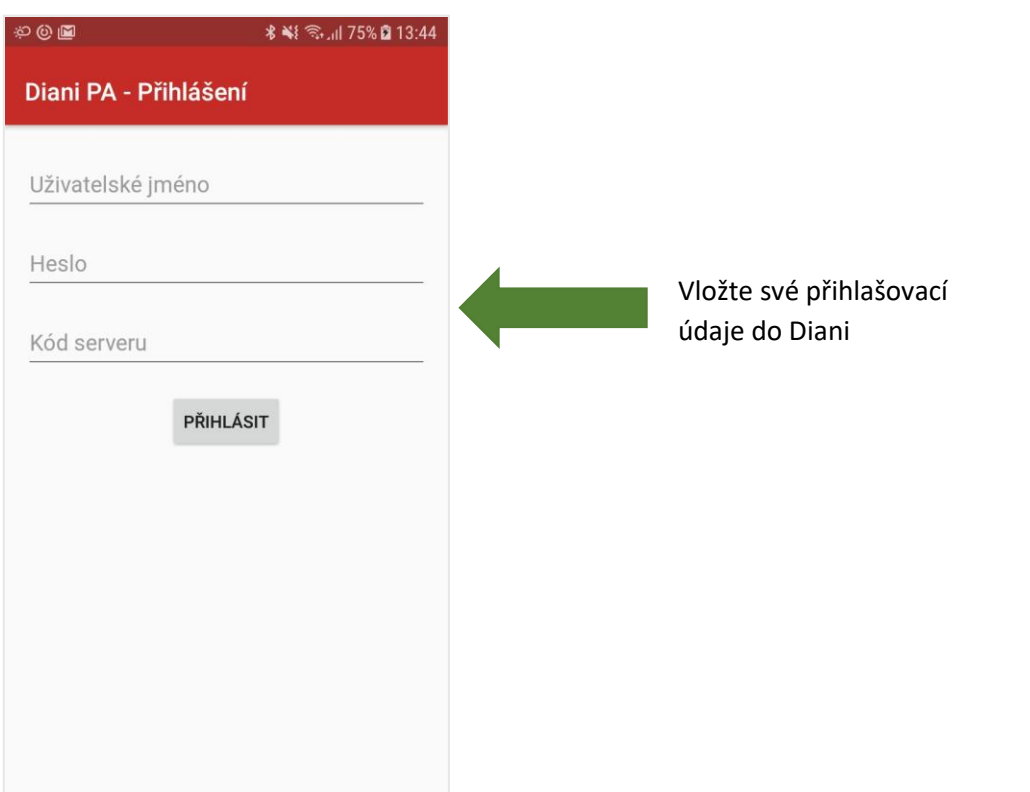

3) Po přihlášení se zobrazí informace o Vašem účtu – pokud souhlasí, potvrďte potvrzovacím tlačítkem vpravo dole

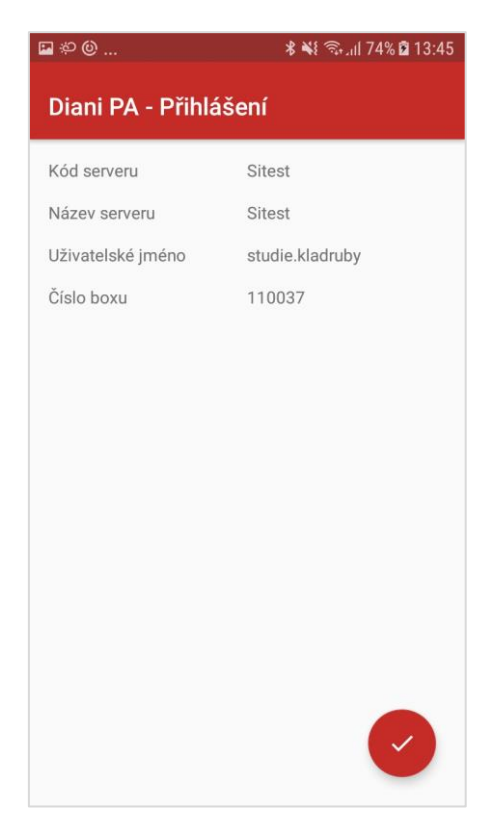

4) Zadejte Vaše osobní údaje, můžete rovněž potvrdit snímání tepové frekvence a zvolit interval jejího měření. Dále lze nastavit interval synchronizace dat s telefonem, tj. jak často se data z krokoměru budou do aplikace přenášet.

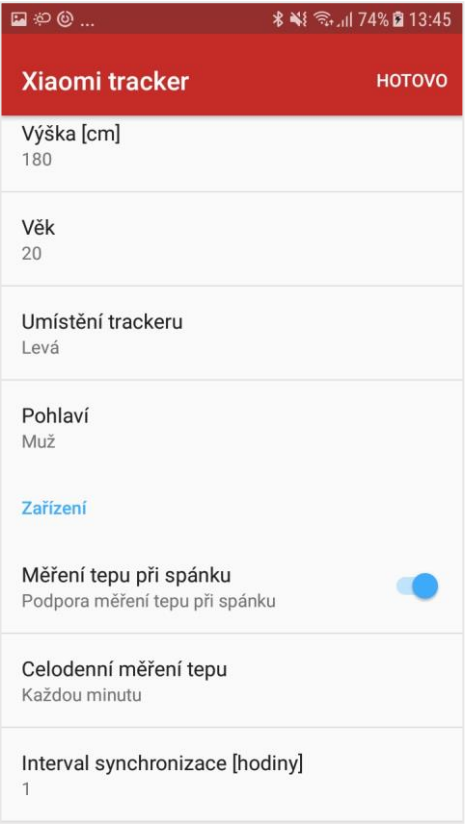

5) Povolte přístup k poloze zařízení

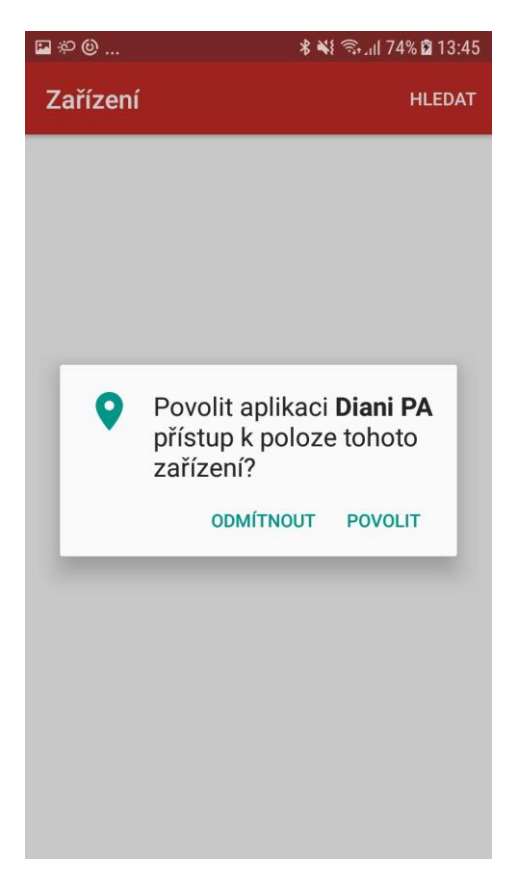

6) Vyhledejte v seznamu Vaše Xiaomi zařízení (pod názvem **MI Band 2**) a dbejte na to, aby v okolí telefonu bylo pouze Vaše zařízení tohoto druhu pro spárování správného náramku. Klikněte na příslušný řádek s Vaším zařízením.

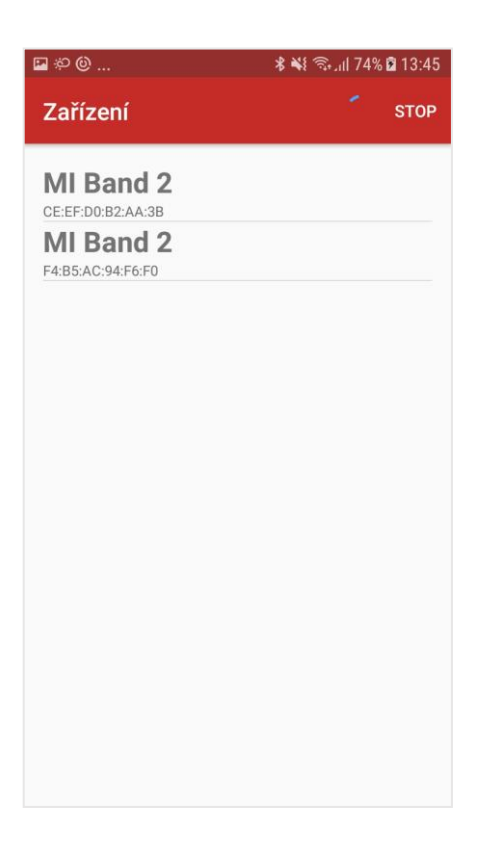

7) Vyčkejte na vibraci náramku - náramek by při prvním připojování měl zavibrovat a zobrazit na displeji kolečko pro potvrzení – klikněte prstem na kolečko pro klikání na displeji náramku a zároveň potvrďte na displeji kliknutím na tlačítko *OK*

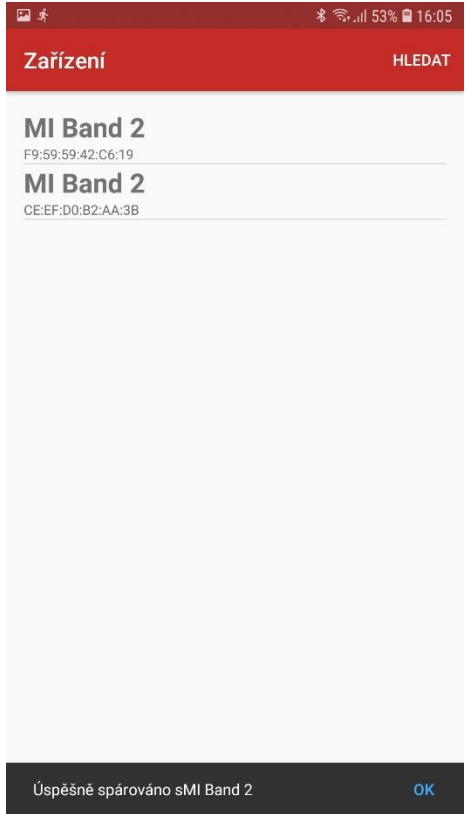

- 8) Náramek by měl opět zavibrovat jako signál spojení s telefonem.
- 9) Po spárování náramku s telefonem bude aplikace přesměrována na hlavní stránku s indikací připojování. Úspěšné připojení značí nápis "Připojeno" v kolonce *Stav připojení.*

Na hlavní obrazovce lze sledovat stažené hodnoty a další informace o zařízení. Změny v nastavení lze provádět skrze *MENU* (3 tečky v pravém horním rohu) -> *Nastavení* -> *Xiaomi tracker*.

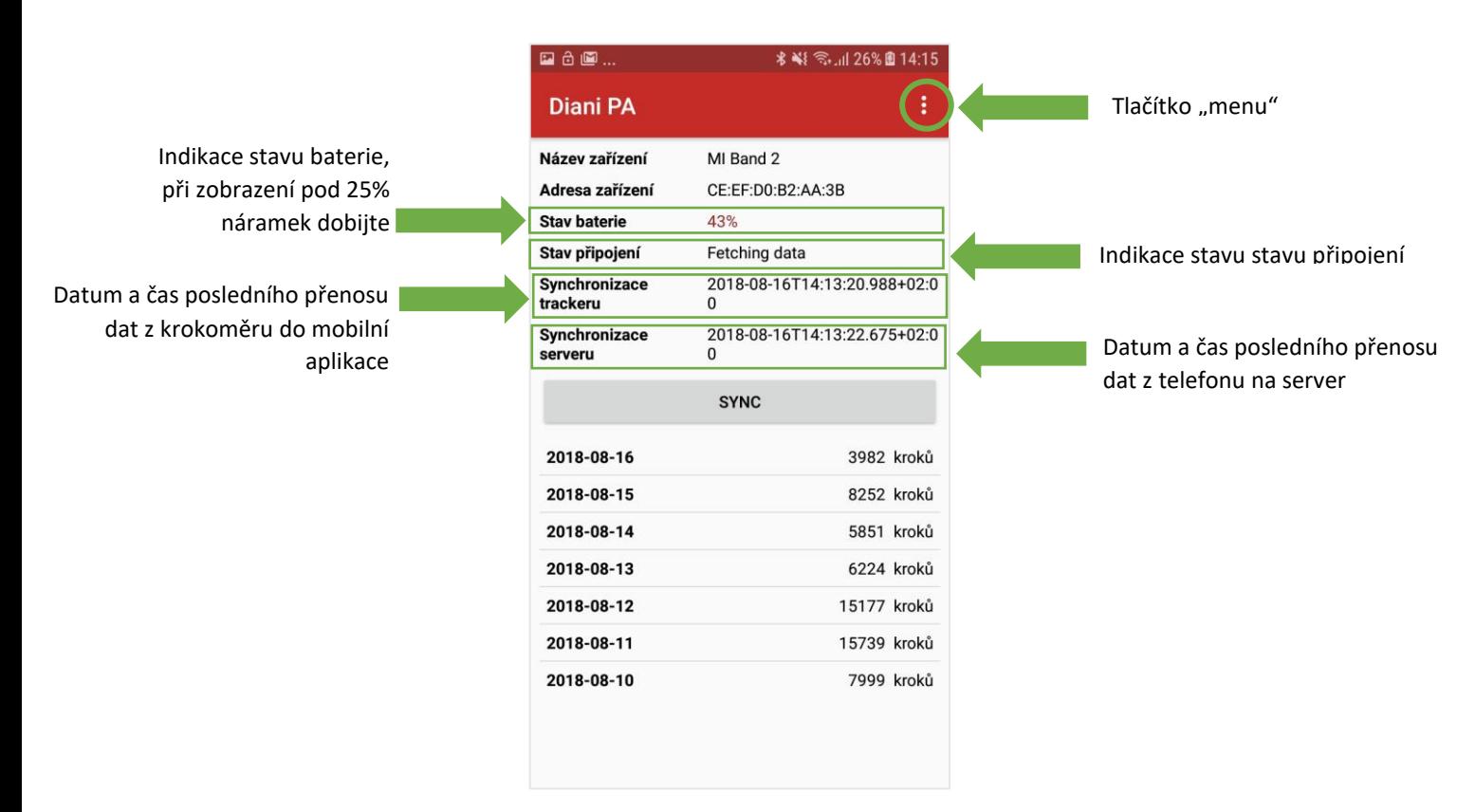

10) Poté by se měla data z náramku automaticky stáhnout a přenést na server. Pro manuální stažení hodnot z náramku lze kliknout na ikonu "**SYNC**"

## **3) Co dělat když…**

- 1) Náramek nepřenáší data a v aplikaci zobrazuje stav "Odpojeno"
	- a. zkontrolujte, že máte na telefonu zanuté Bluetooth, případně ho zkuste vypnout a zapnout
	- b. na hlavní stránce klikněte na tlačítko "SYNC", případně zkuste kliknout opakovaně
	- c. pokud se stav nezmění, zkontrolujte, že máte nabitý krokoměr, případně ho dobijte
- 2) Aplikace hlásí stav "Připojeno", ale data z náramku se nepřenesla do aplikace
	- a. ujistěte se, že máte zapnuté Bluetooth připojení a náramek je spárovaný s telefonem
	- b. pokud se stav nezmění, ujistěte se, že je náramek dostatečně nabitý, případně jej nabijte
- 3) Aplikace stáhla data z náramku do aplikace, ale nepřenesla se na server
	- a. ujistěte se, že máte připojení k internetu s dostatečným signálem
- 4) Bluetooth v telefonu je vypnuté a nejde zapnout
	- a. zrestartujte telefon a zkuste zapnout Bluetooth znovu